<span id="page-0-0"></span>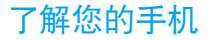

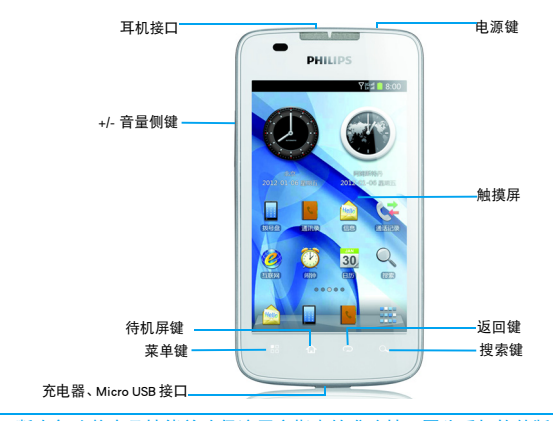

飞利浦将不断力争改善产品性能并确保该用户指南的准确性。因为手机软件版本的更新,本手册中的 某些内容可能与您的手机有所差异。飞利浦保留修改本用户指南的权利,如有更改,恕不另行通知。 。<br>"手机实际操作为准。

### 开机和关机

- 1 按住电源键直到手机开机。
- 2 如欲关机,请长按电源键直到弹出手机选项 菜单,点击关机。

### 屏幕锁定 / 解锁

- 可以通过锁定触摸屏来防止意外操作。
- 1 短按电源键,锁定手机。
- 2 向下拖动 ■ ■ ■ 至 ○处解锁。

### 按键

了解主要按键如何操作: カランド おおとり かいかく 快捷图标

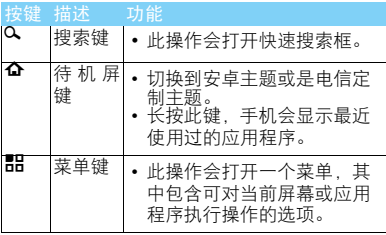

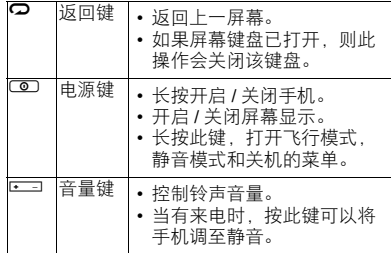

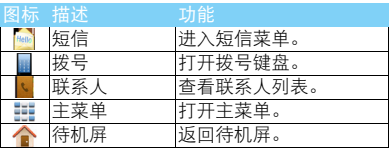

### 待机屏幕

手机处于待机模式时,可看到待机屏幕。在待机 屏幕中,可查看手机的状态和访问应用程序。 待机屏幕为扩展屏幕,有 5 个界面,可通过在屏 幕上左右滑动显示不同的界面。

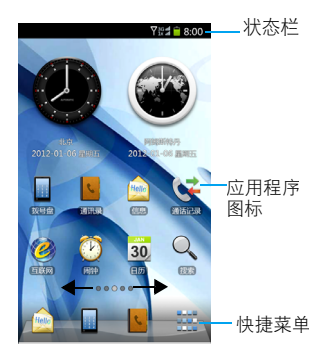

### 状态栏

屏幕顶部会显示状态栏。状态栏显示系统当前的 通知 (如未读短信,未接电话等)。

打开状态栏的方法:按住状态栏向下滑动,会显 示所有的通知信息,点按各通知信息,即可查看 相应内容。

.状态栏 [14]<br>如欲隐藏列表,请向上拖动列表的下边框。

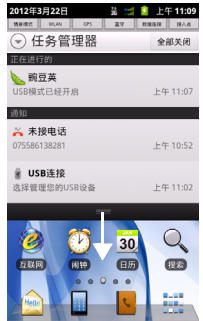

2 了解您的手机

## 图标与符号

了解显示屏上显示的图标。

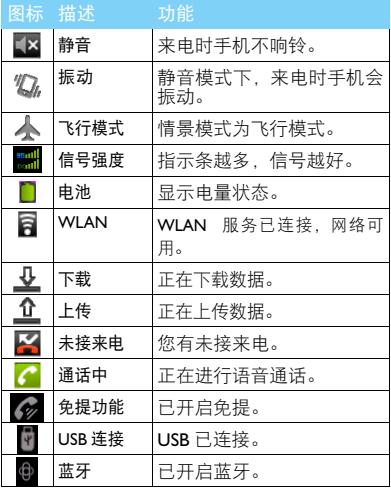

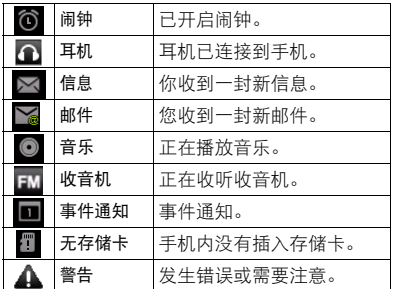

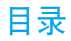

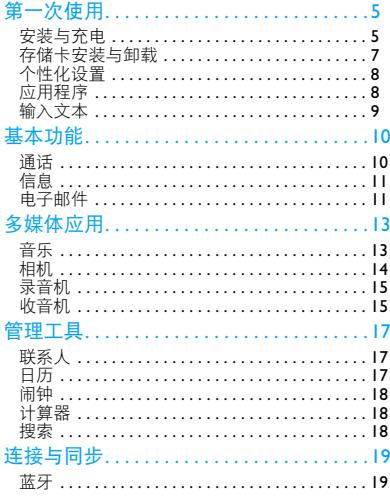

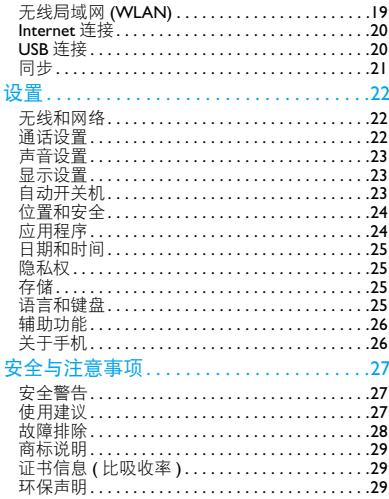

<span id="page-5-0"></span>第一次使用

感谢您购买了我们的产品并成为飞利浦大家庭——1 取下电池盖。 的一员。

为了让您能充分享受飞利浦提供的支持 , 请到下 面的网址注册您的产品:

www.philips.com/mobilephones

更多产品信息,请访问:

www.philips.com/support

注意:

在使用手机前,请先阅读"安全与注意事项"章节内的 安全指导。

## <span id="page-5-1"></span>安装与充电

首次使用手机时, 如何安装 UIM 卡及给手机充 电。

### 插入 UIM 卡

请按以下步骤插入 UIM。在卸下手机后盖前,请 务必关机。

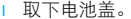

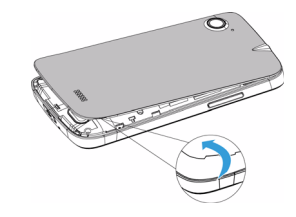

2 取出电池。

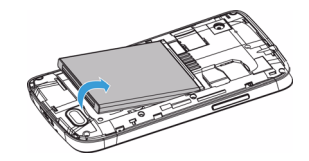

 $3 \text{ }\overline{\text{th}} \wedge \text{UIM}$ 卡。

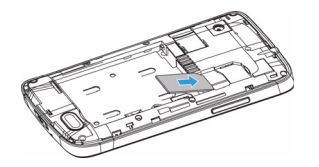

4 安装电池。

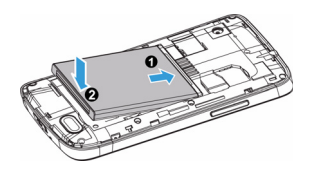

5 盖上电池盖。

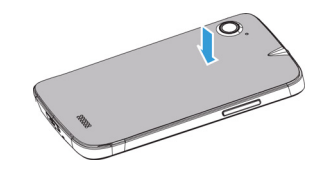

### 为电池充电

新电池已部分充电,手机屏幕上的电池图标表示 电量状态。

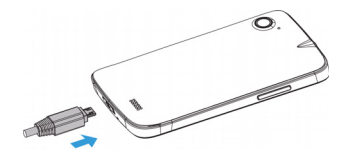

### 注意:

- 充电时,您仍可以使用手机。
- 电池容量较大,充电时间稍长。
- 电池完全充电后,将充电器继续连接在手机上不会损坏电 池。如需关闭充电器,应将其从电源上拔下。因此,请选 择易于您插拔的插座。
- 如果您几天内都无需使用手机,建议您取出电池。
- 如果已完全充电的电池搁置不用,电池本身在一段时间后, 会因自放电而处于无电压或低电压状态。
- 新由池或长时间未使用的电池 零要较长时间充电。

## <span id="page-7-0"></span>存储卡安装与卸载

### 安装存储卡

您可在手机中插入存储卡以扩展手机存储容量。 如欲存储其他多媒体文件,必须插入存储卡。

将存储卡与卡槽对齐,推入卡槽并卡定。

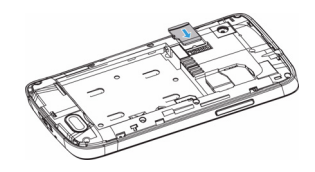

### 取出存储卡

取出存储卡前,请先将其卸载以便安全取出。

- 在待机模式下,点击器>设置>存储>卸载存 储卡 > 确定。
- 2 从卡槽中取出存储卡。

### 注意:

- 本手机不支持热插拔,为确保手机,存储卡及数据的安 全,请在关机状态下插拔存储卡。
- 手机正在发送或访问信息时,请勿取出存储卡,否则可能 造成数据丢失或损坏手机和存储卡。

### 格式化存储卡

在电脑上格式化存储卡可能会导致存储卡与手 机不兼容,请仅在手机上格式化存储卡。

在待机模式下,点击 1> 设置 > 存储 > 格式化 存储卡 > 格式化存储卡 > 清除全部内容。

提示:

 • 为避免数据丢失,格式化存储卡前,请先将重要数据备 份。

## <span id="page-8-0"></span>个性化设置

### 自定义待机屏幕

您可以通过添加应用程序或应用程序中的项目, 快捷方式,窗口小部件,文件夹或壁纸来自定义 待机屏幕。

如欲将项目添加到待机屏幕:

- 1 在待机模式下,长按待机屏幕的空白区域。
- 2 点击您所需添加的项目即可添加。
- 3 您也可在主菜单中选中相应程序文件图标, 长按此图标,待其变大,然后拖其至待机屏 幕。

如欲移动项目:

1 长按要移动的项目。

2 待项目变大后将其拖到所需位置。

如欲删除项目:

- 1 长按要删除的项目。
- 2 待项目变大,并且屏幕底部出现垃圾桶。
- 3 将项目拖到垃圾桶。

### 使用任务管理器

在待机模式下或使用应用程序时,向下拖动状态 栏 以 打 开 任 务 管 理 器。可 快 速 启 动 或 关 闭 WLAN/GPS/ 蓝牙 / 数据连接, 也可以快速选择 情景模式及数据连接接入点。

## <span id="page-8-1"></span>应用程序

### 访问应用程序

- 滑动待机屏幕, 选择相应程序图标。
- 从待机屏幕,点击主进入全部应用程序列 表。
- 可长按某一个应用程序图标为其添加快捷方 式。
- 点击 2 返回上一个屏幕,点击 4 返回待机屏 幕。

8 第一次使用

### 注意:

 • 手机拥有可检测手机方向的动态传感器,可以在使用一些 功能时自动旋转手机屏幕,本手机默认为开启自动旋转屏 幕。如需关闭,请选择 1> 设置 **>** 显示 **>** 自动旋转屏幕。

### 管理应用程序

可以根据自己的喜好和需要,更改应用程序的顺 序或将应用程序分到不同的类别组,也可以删除 应用程序。

- 如欲更改应用程序的顺序:长按此图标, 将其 拖到需要的位置。
- 2 如欲将应用程序分组:在待机屏幕新建不同类 别的文件夹,根据需要将不同的应用程序拖 至不同的文件夹即可。

## <span id="page-9-0"></span>输入文本

- 对输入法讲行设置:点击器 >设置>语言和键 盘。
- 2 切换输入法: 在输入文本时, 长按输入框, 在 弹出窗口中选择输入法,可以选择及切换您 需要的输入法。

3 复制,剪切或粘贴文本:点住文本输入字段, 在弹出的选项中选择全选,剪切,复制等操 作。

# <span id="page-10-0"></span>基本功能

## <span id="page-10-1"></span>通话

了解如何拨出或接听电话,及使用基本通话功 能。

### 拨出电话

- 在待机屏点击 ■输入电话号码,或从通话记 录,通讯录,收藏中选择号码。
- 点击 全 拨出电话。
- 3 通话过程中如要使用蓝牙耳机,可点击蓝牙。 使用蓝牙耳机前,请确保已与蓝牙耳机绑定 并建立连接。
- 4 如欲进行多方通话(电话会议),拨打或接听 第二方电话,并在接通第二方时选择合并通 话。重复此操作可以添加更多方。必须订制多 方通话服务才能使用此功能
- 5 如欲结束通话,点击挂断。

### $<sup>69</sup>$ 提示:</sup>

- 如果手机紧贴脸部,手机会自动关闭触摸屏以防止意外输 入。
- 如需拨打国际长途电话, 长按 0 输入国际前缀 "+"。

### 接听电话及挂机

接到电话时,屏幕上会显示来电相关信息。如果 您有未接电话,则会收到一条通知。

- 来电时,向下拖动选择接听(如需调整音量, 请按音量侧键), 您也可向上拖动选择拒接。
- 2 点击免提开启免提接听模式。
- 3 如欲结束通话,点击挂断。

#### 注意:

- 若要将当前来电铃声关闭即静音,且不拒接当前来电,请 执行以下操作之一:
- 按电源键。
- 按手机音量侧键。

### 呼叫等待,来电转移

点击 1> 通话设置 > 补充业务可以设置呼叫等 待及来电转移。

- 1 呼叫等待是一种网络功能,可以在您正在通 话时提醒有来电呼入。
- 2 呼叫转移是一种网络功能,可以将来电发送 给指定的其他号码。可单独为几种无法接听 电话的情况 ( 如已经在通话中,或者不在服务 区 ) 设置此功能。

## <span id="page-11-0"></span>信息

您可以使用信息功能发送文字信息、多媒体信 息。

### 发送信息

- 点击 4 ~ 写信息讲入消息界面。
- 2 可手动输入号码,或点击收件人从联系人列 表中点选联系人。
- 3 点击文本框,编辑消息内容,可点击1>插入 表情符号输入表情符号。
- 4 如需发送彩信,点击附加添加图片,音频等多 媒体内容,点击添加主题添加信息主题。

5 点击发送以发送信息。

#### 注意:

• 受版权保护的图片及语音文件不能通过彩信发送。

## <span id="page-11-1"></span>电子邮件

您可以使用电子邮件功能发送和接收邮件信息。

### 设置电子邮件帐户

- 在主菜单中选择
- 2 输入邮件地址及密码,也可点击手动设置选 择新建 POP3/IMAP/Exchange 账户 , 点击下一 步。
- 3 如网络检测成功, 则您的账户已设置。
- 4 输入账户名称与您的姓名,点击完成结束设 置。完成电子邮件账户设定后,邮件信息将下 载至手机。
- 5 添加更多邮件账户,点击 品 > 添加账户。
- 6 长按某一个账户,在弹出的选项中可以选择 打开,撰写,刷新,账户设置等操作。

### 发送电子邮件

- 1 发送邮件前,先完成账户设置,并保存您的账 户信息。
- 2 长按您的账户,在弹出的选项中选择撰写。
- 3 输入收件人地址,主题和邮件正文。
- 4 点击 品 可以进行添加抄送 / 密送地址, 添加 附件,另存为草稿等操作。
- 5 点击发送。

### 注意:

 • 有关邮箱服务器的配置信息,请咨询您的邮件服务供应 商。

<span id="page-13-0"></span>多媒体应用

## <span id="page-13-1"></span>音乐

您可通过音乐程序来播放手机中的音乐文件。

### 打开音乐

- | 进入主菜单,点击 || 避音乐。手机会自动扫描 音乐文件。
- 2 长按相应歌曲,在弹出的选项中选择:播放, 添加到播放列表,设为铃声,删除,搜索。
- 3 或也可根据艺术家,专辑,歌曲,播放列表 4 个分类,点击进入,选择要播放的音乐。
- 4 在播放模式中,点击 品 可选择将歌曲用作铃 声,添加歌曲到播放列表等操作。
- 5 在播放模式中,使用以下按键控制播放:

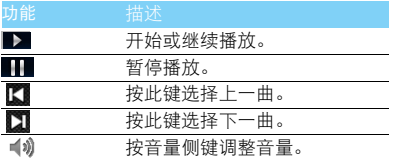

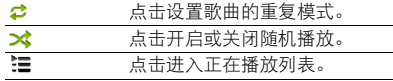

#### 注意:

 • 欣赏音乐时请适当调整音乐音量。长时间处于高音量环境 中可能会损坏您的听力。

## <span id="page-14-0"></span>相机

了解相机功能,让您随心所欲地使用您的手机拍 摄照片和带声音的视频片段。

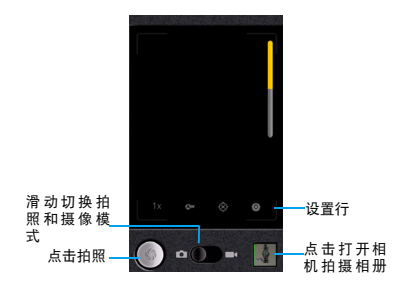

### 缩放

在拍摄前,您可先使用屏幕缩放列对拍摄对象进 行放大或缩小。

- 您可点击缩放按钮,将大小拖拽至需要大小, 也可双击取景画面。
- 2 如不操作,缩放列会在几秒钟后消失。

### 拍照模式

设备中内置了照相和摄像两种模式,默认的拍摄 模式为照相。您可以拖动 ○ 来选择不同模式。

### 拍摄动作

- 在照相模式下,您可以点击 © 拍摄照片。
- 在摄像模式下,您可以点击● 开始摄像,再 次按下则停止摄像。

### 设置

使用相机功能时,您可以点击以下图标进行设<br>置。

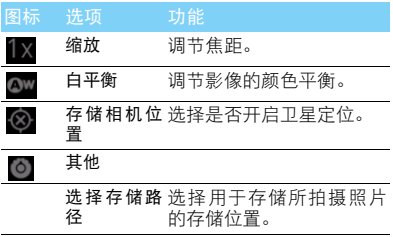

14 多媒体应用

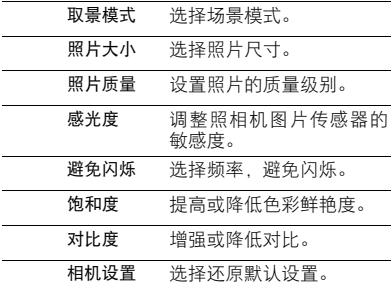

### 查看图片及视频

通过图库,可以查看存储卡中的图片及拍摄的照 片和视频。

- 1 进入主菜单,点击 20 图库。手机会自动扫描 支持的存储卡中的文件。
- 2 选择需要打开的文件夹。

#### 注意:

• 长按照片或视频,在弹出的选项中可以进行个性化设置。

## <span id="page-15-0"></span>录音机

本手机提供录音功能,请确保您的手机有足够的 存储空间。

### 录制声音

- 进入主菜单,点击录音机。保持手机麦克风在 声源附近。
- $2$  点击  $\bigcap$  开始录制声音, 点击  $\square$  结束录制并 选择保存或取消,点击 | 可以在保存之前试 听录音。

### 播放录音

- 进入**图>播放列表 >My recordings。**
- 2 点击需要播放的语音文件即可播放。
- 3 长按一个录音文件,可将该文件添加到播放 列表 删除 用作手机铃声等。

## <span id="page-15-1"></span>收音机

了解如何使用收音机收听电台节目。如欲收听 收音机,必须连接耳机 ( 该耳机用作收音机天线 )。

### 收听电台节目

- 1 将耳机连接到手机上。
- 2 进入主菜单,点击收音机。
- 3 点击器 >搜索,系统会自动扫描频道并记录。
- 4 点击选择收听频道,点击 ▶ 可查看全部频 道,点击 > 或 < 进行微调。
- 5 点击 3 选择开启或关闭声音, 按音量侧键调 节音量。
- $6$  点击  $\bigcirc$  关闭 FM 收音机。

<span id="page-17-0"></span>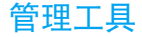

## <span id="page-17-1"></span>联系人

联系人是与您联系的个人、商务的地址簿和相关 的存储信息。您可以通过设备新建联系人信息, 可保存每个手机联系人的电话号码、电子邮件、 工作地址、家庭地址以及生日等。

### 添加联系人

方法一:

- 1 点击 > 通讯录 > 添加, 设置联系人类型为话 机,并在各项中输入联系人信息。
- 2 若要添加联系人照片,点击 。,选择拍照或 从图库中选择照片。
- 3 点击完成保存。

### 注意:

 • 如设置联系人类型为 UIM 卡 , 只需输入姓名人名称和电话 号码。

方法二:

1 您可以从通话记录中直接新建联系人, 在通 话记录选项中,长按选中的未知号码,在弹出 的菜单中点击保存到通讯录。

2 在弹出的菜单中选择新建联系人。

3 编辑详情后,点击完成保存。

### 导入 / 导出联系人

如果您需要将存储卡上的联系人导入手机中,或 将手机上的联系人导出到存储卡,您可点击 |> 1, 在弹出的菜单中选择导入 / 导出。

## <span id="page-17-2"></span>日历

您可以使用不同的方式查看日历事项,点击 品 选择日程,天或周等。使用日历前,请先设置正 确的时间和日期。

### 添加日历事项

查看日历时,点击 1> 新建日程,然后输入活 动详细信息,点击完成保存新建的活动信息。

### 管理日历活动

点击 30 日历 > 記 > 查看日程, 手机将显示已设 置的日历活动。

#### 管理工具 17

• 添加提醒/编辑活动/删除活动:点击所需活动,进 入查看活动界面,点击器 选择添加提醒 / 编辑 活动 / 删除活动。

## <span id="page-18-0"></span>闹钟

了解如何设置并使用您的闹钟。

### 设置闹钟

- 进入主菜单,点击 2> 闹钟。
- 2 点击 的添加闹钟, 设置时间, 并编辑标签, 设置铃声等。
- 3 点击完成。
- 4 点击 品, 您可以设置是否在静音模式下闹钟 响,闹钟音量,再响间隔,音量键。
- 5 长按闹钟,您可以选择停用 / 取消此闹钟或修 改闹钟设置。

## <span id="page-18-1"></span>计算器

计算器具有基本和高级两个显示面板,点击器 > 高级面板,您可以在两个面板之间进行切换。您 还可以向左拖动基本面板,打开高级面板。

## <span id="page-18-2"></span>搜索

您可以使用搜索功能进行本地搜索和网络搜索, 方便地寻找和管理文件。

### 如何搜索文件

- $1 \quad \Delta \pm \alpha$ 。
- 2 在搜索框中输入文件名、关键字或其他您要 搜索的信息。
- 3 点击搜索图标,手机将搜索相应的文件夹。
- 4 在结果列表中,选择您要打开的文件。

<span id="page-19-0"></span>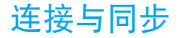

## <span id="page-19-1"></span>蓝牙

您可使用蓝牙进行数据交换。设备之间的墙壁或 其他障碍物可能会妨碍或影响蓝牙无线连接。

### 接入蓝牙设备

- 1 点击 品 > 设置 > 无线和网络。
- 2 勾选蓝牙复选框,即打开蓝牙。
- 3 点击蓝牙设置选项,点击搜索蓝牙设备,屏幕 上列出可建立连接的蓝牙设备。
- 4 选择一个蓝牙设备进行配对。
- 5 如欲允许其他设备搜索并连接到本手机上, 勾选可检测复选框,该功能启用后,手机的蓝 牙可被其他蓝牙设备发现。

### 使用蓝牙传送文件

- 点击图, 选择要发送的文件。
- 2 长按此文件,在弹出的菜单中选择分享 > 蓝 牙。
- 3 如果出现蓝牙开启提示,点击打开。
- 4 选择一个蓝牙设备,手机开始传送文件。

### 使用蓝牙接收文件

- 1 开启蓝牙无线功能并将蓝牙设置为可检测。
- 2 当屏幕出现蓝牙授权请求时,点击配对。
- 3 打开状态栏, 占击蓝牙共享 > 接受。
- 4 接收文件后,若要立刻查看文件,可打开状态 栏,点击相关的通知。

## <span id="page-19-2"></span>无线局域网 (WLAN)

您可使用 WI AN 进行无线上网。

### 开启 WLAN

- 点击 品 > 设置 > 无线和网络。
- 勾选 WLAN, 即打开 WLAN。
- 3 点击 WLAN 设置选项, 手机将会自动侦测附 近的 WLAN 无线网络讯号来源。
- 4 在搜索出来的网络列表中,选择某个您想要 连接的 WLAN 网络进行连接。

### 使用 WLAN

- 1 一般情况下,在有无线网络的地方,手机可借 助本身的 WLAN 接入无线网络实现上网。
- 2 当无线网络启用安全性功能,请向无线网络 管理者索取并输入密码。

#### 注意:

 • 使用无线网络WLAN会额外消耗手机的电池电力。若您不 使用无线网络,请将其关闭,可有效增加待机时间。

### 无线局域网状态查询

通过以下方式可以查看当前无线局域网状态:

- 状态栏显示同图标,表示附近有可用的无线 网络。
- 当设备已经连接到无线网络,在屏幕的状态 栏中会显示 网图标。

## <span id="page-20-0"></span>Internet 连接

通过浏览器来打开网页,浏览网页内容。

### 访问网站

- 点击 2 进入互联网,手机将进入默认主页。
- 2 点击地址栏,输入您需访问的网址。
- 3 点击- > 访问。

4 点击 品 可以进行打开新窗口, 添加书签, 查 看已开窗口,刷新页面等操作。

### 禁用无线功能

禁用手机的无线功能,即可在禁止使用无线设备 的地方 (如飞机和医院)使用非网络服务。 如欲禁用无线功能:

- 1 长按电源键。
- 2 在弹出的选项中选择飞行模式。

如需重新启动无线功能,长按电源键,在手机选 项菜单中选择飞行模式即可。

## <span id="page-20-1"></span>USB 连接

- I 使用 Micro USB 数据线连接手机至电脑。
- 2 点按状态栏向下滑动,选择LUSB连接,根据需 要选择需要的模式。
- 3 选择天翼宽带连接时,此时计算机可以通过 手机的移动网络共享上网。
- 选择大容量存储时, 手机的存储卡将会映射 为电脑的一个可移动磁盘,可以方便地在电 脑与可移动磁盘之间快速的存取数据。
- 5 选择充电时, 此时通过 USB 为手机充电。

#### 20 连接与同步

### 注意:

• 第一次使用前,请先在电脑上安装驱动程序。

## <span id="page-21-0"></span>同步

本手机支持豌豆荚同步软件,把手机和电脑连接 上后,可通过"豌豆荚手机精灵"在电脑上管理 手机中的通讯录、短信、应用程序和音乐等,也 能在电脑上备份手机中的资料及管理存储卡文 件。

安装同步软件:

- 通过 Micro USB 数据线连接手机到电脑。
- 2 此时电脑中会出现 "eSurfingClient(H:)"的移 动盘,单击右键选择 "打开"。
- 3 在打开的文件中,选择 "豌豆荚"并按照屏 幕提示进行安装。
- 4 安装完成后电脑会自动搜索并连接到此手 机。
- 5 此时您可以进行手机同步,备份及管理存储 卡的操作。

<span id="page-22-0"></span>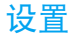

点击 1> 设置,您可以对手机进行设置。

## <span id="page-22-1"></span>无线和网络

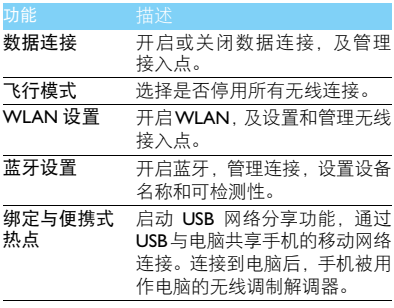

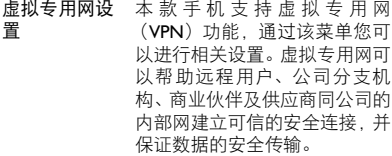

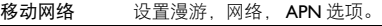

## <span id="page-22-2"></span>通话设置

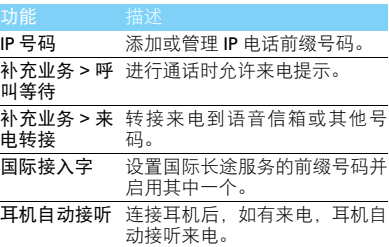

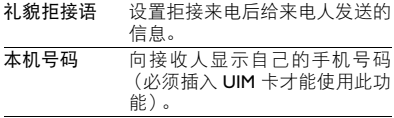

## <span id="page-23-0"></span>声音设置

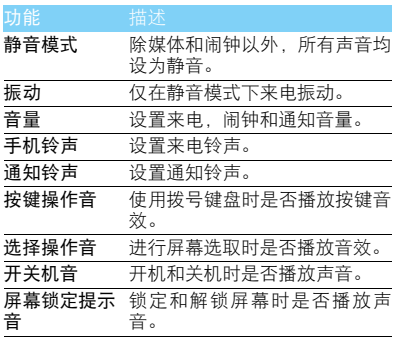

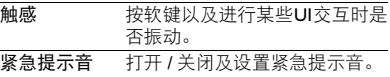

## <span id="page-23-1"></span>显示设置

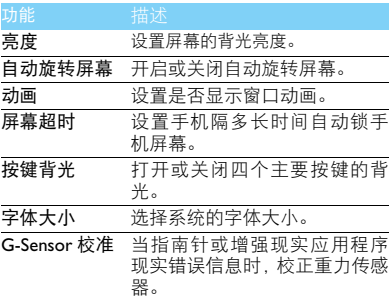

## <span id="page-23-2"></span>自动开关机

设置自动开关机时间。

<span id="page-24-0"></span>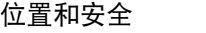

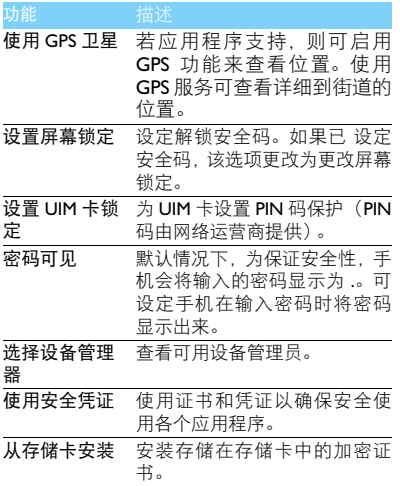

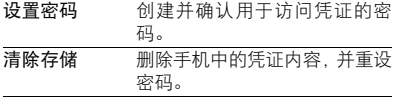

# <span id="page-24-1"></span>应用程序

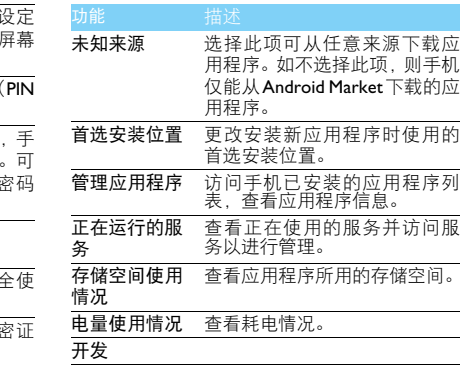

24 设置

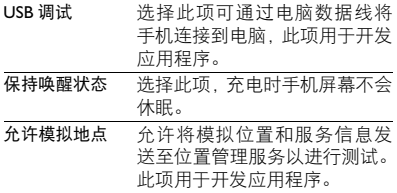

## <span id="page-25-0"></span>日期和时间

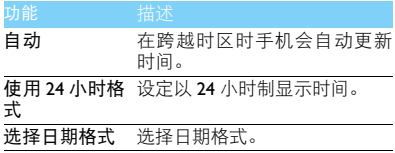

## <span id="page-25-1"></span>隐私权

恢复出厂设置会将手机重设为其初始出厂状态, 删除手机中所有数据,包括:Google 账户,系统 与应用程序的数据和设置,下载的应用程序。 执行恢复出厂设置

- 1 点击 品 > 设置 > 隐私权 > 恢复出厂设置。
- 2 点击重置手机。

#### 注意:

 • 当前系统软件和捆绑的应用程序,存储卡文件,如音乐或 照片等,不会因此操作而被删除。

## <span id="page-25-2"></span>存储

检查存储卡和手机上的存储信息,以及格式化外 部和内部存储器。

## <span id="page-25-3"></span>语言和键盘

更改文本输入设定。

- 选择语言:选择所有功能表和应用程序的显示 语言。
- 选择输入法:选择默认的键盘类型进行文本输 入。

## <span id="page-26-0"></span>辅助功能

可设置手机按键的辅助功能,如通话时,可设置 按下电源键来结束通话。

## <span id="page-26-1"></span>关于手机

查看有关手机的信息。

### <span id="page-27-0"></span>安全与注意事项

#### <span id="page-27-1"></span>安全警告

#### 切勿让儿童接触手机

手机及所有配件应存放在一个安全且儿童无法触及的地方。若 吞食细小零件可能会造成窒息或发生危险。

#### 无线电波

您的手机以 CDMA 800MHz 传输 / 接收无线电波。

67 咨询您的汽车制造商以确定您车内使用的电子仪器不会受到 无线电波的影响。

#### 在下列情况下请保持关机

※1 乘坐飞机时要关机或停用无线功能。在飞机上使用手机会危及 ※※ 飞机的操作,干扰手机网络,甚至可能触犯法律。

在医院、诊所、其它保健中心及任何您附近可能会有医疗设施 W. 的场所。

在含有潜在爆炸性气体的地区 ( 如加油站以及空气中含有灰尘 颗粒如金属粉末的地区 )。在运输可燃性产品的车辆附近或由 液化石油气 (LPG) 驱动的车辆内。在采石场或其它正在进行爆破作 业的地区。

#### 您的手机与您的汽车

驾驶时避免使用手机,并遵守驾驶时限制使用手机的所有规 定。如有需要,请使用免提配件接听,确保安全。同时,请确 保您的手机不会阻碍车内的任何安全气囊或其它安全仪器的操作。

#### 谨慎使用您的手机

■ 为使手机发挥最佳和最令人满意的操作性能,我们建议您以正 ■ 常的操作姿势使用手机。

- 请不要将手机放在极高或极低的温度环境中。
- 请不要将手机浸在任何液体中:如果您的手机弄湿了,请关机并 - 取出电池,并在过了 24 小时、手机干了之后再开始使用。<br>• 要清洁手机,请用软布擦拭。\_\_\_\_\_\_\_\_\_\_\_\_\_\_\_\_\_\_\_\_\_\_\_\_\_\_\_\_
- 在炎热的天气或经太阳长时间暴晒(例如:在窗子或挡风玻璃背
- 面)的情况下,手机外壳的温度可能会升高。在此情况下,拿起<br>手机时要特别小心,同时也应避免在环境温度超过 **40°C** 或 5**°C**<br>以下的情况下使用手机。

#### 保护电池以防损坏

√<mark>)您应该仅使用飞利浦原装电池与配件,任何其它配件将可能损</mark> 坏您的手机,并导致您的飞利浦手机担保无效。使用非原装电 池可能导致爆炸。

- 您的手机由可充电电池提供能源。
- 仅可使用指定充电器。<br>• 不要烧毁电池。
- 
- 不要使电池变形或拆开电池。
- 请不要让金属物体(例如口袋中的钥匙)造成电池接触器的短路现 象。
- 避免将手机暴露在过热(>60°C或140°F),过湿或腐蚀性极强的 环境中。

#### 环保责任

请切记要遵循有关包装材料、耗尽电池及旧手机处理方面的当 地法令,并尽量配合他们的回收行动。飞利浦的电池及包装材 料已标注标准符号以促进废弃物的回收及正确处理。

: 表明包装材料可回收。

: 表明已找到有关国际包装恢复和回收系统的非常经济的做法。

△ 塑料材料可以循环使用 ( 还作为塑料种类标识 )。

#### <span id="page-27-2"></span>使用建议

#### 起博器

如果您是起搏器用户:

- 开机时让手机与起搏器至少保持 15 厘米以上的距离,以免有潜 在的干扰。
- 
- 请不要将手机放在胸袋中。<br>• 用离起搏器较远的那一侧耳朵来接听电话,尽量减少潜在干扰。
- 如果您预感到已产生干扰,请关闭手机。

#### 助听器

如果您是助听器用户,请向医生和助听器厂商咨询,了解您使用的 设备是否对手机干扰敏感。

#### 其它医疗器械

如果使用其它人身医疗器械,请咨询器械制造商,确认这些器械具 有屏蔽外部射频的功能。医生可以协助您获取这些信息。

#### 安全与注意事项 27

#### 如何延长手机电池的使用时间

保持手机电量充足对于手机的正常使用是十分重要的。请为您的手 机采取以下省电措施 ( 如适用 ):

- 关闭手机的蓝牙功能。
- 调低手机的背光级别 , 并调短手机的背光持续时间。
- 
- 开启自动键盘锁; 关闭按键音或振动提示。<br>• 在手机信号覆盖不到的地方, 关闭手机。否则, 您的手机会不断 搜索网络,消耗电池电量。

#### <span id="page-28-0"></span>故障排除

#### 手机无法开机

取出电池并重新安装。然后为电池充电,直到电池指示图标停止闪 烁为止。最后,拔出充电器并尝试开机。

#### 开机时,屏幕上显示已锁信息

有人试图使用您的手机,但是不知道您的 PIN 码和解锁码 (PUK)。 请与服务提供商联系。

#### 屏幕上显示 IMSI 出错

此问题与您所申请的服务有关。请与您的运营商联系。

#### 手机不能返回待机屏幕

长按挂断键,或关机,检查 SIM 卡与电池是否正确安装,然后开机。

#### 不显示网络符号

网络连接断开。可能正位于一个信号死角 ( 在隧道中或在高层建筑 物之间 ),或是超出网络覆盖范围。请换一个地方再试或重新连接 网络 (特别是在国外时), 如果您的手机拥有外置天线, 查看天线是 否位于适当位置或联系网络运营商,寻求帮助或获取相关信息。

#### 按键后,屏幕无反应 ( 或反应慢 )

屏幕在极低的温度下反应会变慢。这是正常现象,并不影响手机的 操作。请到一个较温暖的地方再试。有关其它注意事项,请向您的 手机供应商咨询。

#### 您的电池似乎过热

您可能未使用规定的手机充电器。记住要始终使用手机包装中的飞 利浦原厂配件。

#### 手机不能显示来电者的电话号码

此功能要视网络和所申请的服务而定。如果网络不发送来电者的号 码,手机将显示来电 1 或匿名通话。有关详细信息,请联系运营商。

#### 无法发送文字信息

有些网络不允许与其它网络交换信息。请确保您已输入短信息中心 号码,或联系您的运营商以获取有关详细信息。

#### 无法接收、储存和 / 或显示图片

如果图片太大、文件名太长或格式不正确,手机可能无法显示。

#### 您不确定手机是否正常接收来电

查看呼叫转移选项。

#### 在充电时,电池图标不显示指示条而且边缘闪烁

环境温度只有在不低于 0°C(32°F) 或超过 50°C(113°F) 时才能为电池 充电。有关其它注意事项,请咨询手机供应商。

#### 屏幕上显示 SIM 出错

请检查 SIM 卡是否正确插入。如果仍然存在问题, SIM 卡可能已损 坏。请联系网络运营商。

#### 试图使用菜单中的功能时,手机显示禁止使用

有些功能要视网络而定。因此,这些功能只能在系统或您所申请的 服务可支持时方可使用。有关详细信息,请联系运营商。

#### 屏幕显示 "插入 SIM 卡"

请检查 SIM 卡的插入位置是否正确。如果仍然存在问题,您的 SIM 卡可能已损坏。请联系运营商。

#### 手机在车内无法正常操作

车内包含一些会吸收电磁波的金属零件,可能影响手机的性能表 现。您可以购买一个车用组合,它附有一个外用天线,可在免提听 筒的情况下进行通话。

#### 注意:

您应该先向您当地的有关部门了解开车时是否可以使用手机。

#### 手机无法充电

如果手机的电池完全没电,则需要等待几分钟 ( 通常不超过 5 分钟 ),充电图标才会在手机屏幕上显示。

#### 手机拍摄的图片不清晰

请确保照相机镜头的两面都清洁。

#### 28 安全与注意事项

#### <span id="page-29-0"></span>商标说明

Android Android 标识是 Google, Inc. 的注册商标。

- Bluetooth™ Bluetooth™ 是瑞典爱立信公司所拥有的、并授权给 飞利浦公司所使用的商标。
- Philips 飞利浦及飞利浦盾徽均为皇家飞利浦电子有限公司 的注册商标,经皇家飞利浦电子有限公司授权由深 圳桑菲消费通信有限公司生产制造。

#### <span id="page-29-1"></span>证书信息 ( 比吸收率 )

您的手机符合限制人体接收无线电和电话通信设备所发出的射频 (RF) 能量的国家标准 (GB21288-2007)。这些标准可防止销售超出 每千克身体组织2.0瓦的最大接受等级(又称特定吸收率或SAR值) 的手机。

该款Philips D633型号的手机最高比吸收率值为0.314瓦特/千克(W/ kg) 符合国家标准 (GB21288-2007) 要求建议的射频辐射限值。

#### <span id="page-29-2"></span>环保声明

产品中有毒有害物质或元素的名称及含量

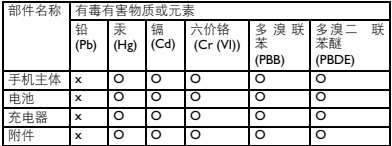

→ 注意:<br>Q:表示该有毒有害物质在部件所有均质材料中的含量均在SI/TI1363-2006标准规 O:表示该有毒有害物质在部件所有均质材料中的含量均在**SJ/TI1363-2006**标准规<br>定的限量要求以下。<br>X: 表示该有毒有害物质至少在该部件的某一均质材料中的含量超出 SJ/TI1363-

2006 标准规定的限量要求。

(本产品符合欧盟RoHS环保要求;目前国际上尚无成熟的技术可以 替代或减少电子陶瓷、光学玻璃、钢及铜合金内的铅含量 ) 该环保使用期限指在正常使用条件下,手机 ( 不含电池 ) 及其附件 产品中含有的有害物质或元素不会发生外泄或突变,电子信息产品 用户使用该电子信息产品不会对环境造成严重污染或对其人身、财 产造成严重损害的期限。

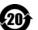